# <span id="page-0-0"></span>Software Testing

Algorithm Design & Software Engineering February 10, 2016 Stefan Feuerriegel

### Today's Lecture

#### Objectives

- **1** Learning debugging strategies in R for finding bugs efficiently
- 2 Understanding approaches for testing software
- **3** Formalizing software requirements with the help of unit tests

### **Outline**

- [Software Bugs](#page-3-0)
- [Debugging](#page-7-0)
- [Software Testing](#page-22-0)
- [Unit Testing](#page-30-0)

### <span id="page-3-0"></span>**Outline**

### [Software Bugs](#page-3-0)

- [Debugging](#page-7-0)
- [Software Testing](#page-22-0)
- [Unit Testing](#page-30-0)

### <span id="page-4-0"></span>Software Bugs

A software bug is an error or flaw that causes a program to behave in an incorrect or unintended way

#### **Well-known examples**

- $\triangleright$  Ariane 5 flight 501 exploded 40 seconds after launch destroying a \$1 billion prototype rocket due to a number overflow  $\rightarrow$  A 64-bit floating number was converted into a 16-bit integer without exception handling
- $\triangleright$  Year 2000 bug in which a worldwide collapse was feared  $\rightarrow$  Years were stored as a two-digit number, making it indistinguishable from 1900
- $\blacktriangleright$  The 2003 blackout in North America was caused by a race condition which was not handled

Bugs can have various reasons but different counter measures exist

# <span id="page-5-0"></span>Programming Bug

Example of a buggy code for calculating *n k*

```
Power <- 0
for (i in 0:k) {
  power <- power * i
}
```
### **Question**

- $\triangleright$  Which of the following appear as software bugs in the above snippet?
	- $\blacktriangleright$  Wrong initialization
	- $\triangleright$  Wrong loop range
	- $\triangleright$  Wrong variable naming
	- $\triangleright$  Wrong variables in mathematical operation
	- $\triangleright$  Overflow
- $\blacktriangleright$  No Pingo available

# <span id="page-6-0"></span>Debugging and Software Testing

Tools to find and prevent bugs

- **1** Debugging
	- $\triangleright$  Locates the source for a programming flaw
	- $\blacktriangleright$  Helps understanding program execution
- 2 Software testing
	- $\triangleright$  Standardized means for quality and correctness checks
	- $\triangleright$  Sometimes used for specifying requirements
	- $\triangleright$  Assessing the usability of program interfaces

Rule of thumb: debugging consumes about two thirds of the development

### <span id="page-7-0"></span>**Outline**

#### [Software Bugs](#page-3-0)

- [Debugging](#page-7-0)
- [Software Testing](#page-22-0)
- [Unit Testing](#page-30-0)

# <span id="page-8-0"></span>Debugging

- $\triangleright$  Debugging is recommended when the return value (e.g. of a unit test) is erroneous and the error itself is not obvious
- $\triangleright$  Tools for examining the control flow and values of variables
- $\blacktriangleright$  Many programming environments support line-by-line execution debugging, where only one line of code at a time is executed

### **Debugging strategy**

- Realize that you have a bug
- 2 Reproduce/generate input values that cause the bug
- **3** Isolate the flawed component with a binary search
- 4 Fix it
- 5 Confirm its successful resolution using the previous input  $\rightarrow$  When using unit testing: create an automated test

# <span id="page-9-0"></span>Debugging in R

### Key debugging tools in R

1 Output variables to the screen

 $\rightarrow$  e.g. print (...) command or browser() for an interactive session

- **2** Asserts (mostly preventative)
- 3 Exception handling
- 4 Using built-in commands in R  $\rightarrow$  e.g. traceback () for the call stack
- 5 Interactive debugger inside R Studio

# <span id="page-10-0"></span>Debugging with Print Commands

One commonly write certain values to the screen for manual inspection

- $\blacktriangleright$  Show value of a single variable via  $\text{print}$  (variable)
- $\triangleright$  print (...) is necessary to work across all levels of the control flow
- $\blacktriangleright$  Benefits
	- $\blacktriangleright$  Easy to use
	- $\blacktriangleright$  Quick implementation
	- $\triangleright$  Can narrow down the location of bugs
- $\blacktriangleright$  Shortcomings
	- $\triangleright$  Manual checks necessary
	- $\blacktriangleright$  Identifies only the approximate location of bugs
	- $\triangleright$  Cannot handle exceptions
- $\triangleright$  Often combined in practice with a toggle to turn on/off logging messages
- $\triangleright$  browser() switches instead to an interactive session at that point

# <span id="page-11-0"></span>Debugging with Print Commands

Example: if correct, the loop would print 5, 25 and 125

```
n \leq -5k \le -3power <- 0
for (i in 0:k) {
  power <- power * i
  print(power) # print current value in each iteration
}
## [1] 0
## [1] 0
## [1] 0
## [1] 0
print (power) # should be 5^3 = 125## [1] 0
```
### <span id="page-12-0"></span>Asserts

Trigger a specific message when a condition is not satisfied

- $\triangleright$  Signal an error if something is wrong ("fail fast")
- $\triangleright$  Syntax options
	- $\mathbf{i}$  stop(...)
	- 2 stopifnot $(...)$
	- 3 Package assertthat
- $\blacktriangleright$  Benefits
	- $\triangleright$  Makes code and errors understandable if something unexpected occurs
	- $\blacktriangleright$  Easier debugging of functions for other users
- $\blacktriangleright$  Shortcomings
	- $\triangleright$  Does not guarantee error-free functions
	- $\triangleright$  Does not avoid bugs directly
- $\triangleright$  Often used to check type and range of input to functions

### <span id="page-13-0"></span>Asserts

#### Example that checks input types and range

```
cube root \leq function (x) {
  if (class(x) != "numeric") {
    stop("Wrong variable class: not a single number")
  }
 if (x < 0)stop("Wrong range: cannot be less than 0")
  }
 if (!is.finite(x)) {
    stop("Wrong range: cannot be infinite or NA")
  \mathfrak{g}return(x^(1/3))}
cube_root("error") # should throw an error
## Error in cube_root("error"): Wrong variable class: not a single number
cube_root(-5) # should throw an error
## Error in cube_root(-5): Wrong range: cannot be less than 0
cube_root(NA) # should throw an error
## Error in cube_root(NA): Wrong variable class: not a single number
cube root (125) # 5
## [1] 5
```
[Testing:](#page-0-0) [Debugging](#page-13-0) 14 November 2014 and the set of the set of the set of the set of the set of the set of the set of the set of the set of the set of the set of the set of the set of the set of the set of the set of the se

# <span id="page-14-0"></span>Exception Handling

Exception handling (or condition handling) allows program to react upon (un)expected failures

- $\blacktriangleright$  Functions can throw exceptions when an error occurs
- $\triangleright$  Code can then handle the exception and react upon it
- $\triangleright$  Syntax options: try (...) and tryCatch(...)
- $\blacktriangleright$  Benefits
	- $\triangleright$  Program execution can continue even when errors are present
	- $\blacktriangleright$  Exception can trigger a designated response
	- $\blacktriangleright$  Helpful technique to interact with packages legacy code
- $\blacktriangleright$  Shortcomings
	- $\blacktriangleright$  Helps not to locate unexpected bugs

### <span id="page-15-0"></span>Exception Handling in R

 $\triangleright$  try (...) ignores an error

```
f.unhandled <- function(x) {
 sqrt(x)
 return(x)
}
# no return value
f.unhandled("string")
## Error in sqrt(x): non-numeric
argument to mathematical function
```

```
f.try <- function(x) {
 try(sqrt(x))
 return(x)
}
# skips error
f.try("string")
## [1] "string"
```
 $\blacktriangleright$  Returns an object of  $try-error$  in case of an exception

```
result \leq - try (2 + 3)class(result)
## [1] "numeric"
inherits(result, "try-error")
## [1] FALSE
result
## [1] 5
```

```
error <- try("a" + "b")
class(error)
## [1] "try-error"
inherits(error, "try-error")
## [1] TRUE
```
# <span id="page-16-0"></span>Exception Handling in R

 $\triangleright$  tryCatch(...) can react differently upon errors, warnings, messages, etc. using handlers

```
handle_type <- function(expr) {
 tryCatch(expr,
    error=function(e) "error",
    warning=function(e) "warning",
    message=function(e) "message"
  )
}
handle_type(stop("..."))
## [1] "error"
handle_type(warning("..."))
## [1] "warning"
handle_type(message("..."))
## [1] "message"
handle type(10) # otherwise returns value of input
## [1] 10
```
#### $\blacktriangleright$  R allows to define custom exception types

### <span id="page-17-0"></span>Call Stack

The call stack shows the hierarchy of function calls leading to the error

- $\blacktriangleright$  Benefits
	- $\triangleright$  Shows location of the error
	- $\blacktriangleright$  Especially helpful with several, nested functions
- $\blacktriangleright$  Shortcomings
	- $\triangleright$  Shows where an error occurred but not why
	- $\triangleright$  Works only for exceptions
- ► R Studio usage: click "Show Traceback" in R Studio

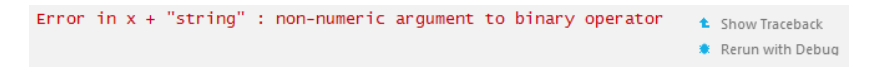

# <span id="page-18-0"></span>Example: Call Stack in R

### $\triangleright$  Code including bug

```
f \leftarrow function(x) q(x)q \leftarrow function(x) x + "string"
f(0)
```
 $\blacktriangleright$  Fired error message

**## Error in x + "string": non-numeric argument to binary operator**

 $\triangleright$  Display call stack manually with traceback ()

**traceback**() ## 2: f(0) ## 1:  $q(x)$ 

First entry is the hierarchy level, followed by function name and possibly file name and line number

### <span id="page-19-0"></span>Interactive Debugger in R Studio

Interactive debugging in R Studio allows line-by-line execution

- $\blacktriangleright$  Benefits
	- $\blacktriangleright$  Helps finding the location of an error
	- $\triangleright$  Makes it possible to track changes in the values of all variables
- $\blacktriangleright$  Shortcomings
	- $\triangleright$  Can be still time consuming to find location of a bug
- $\blacktriangleright$  "Rerun with Debug": repeats execution but stops at the exception

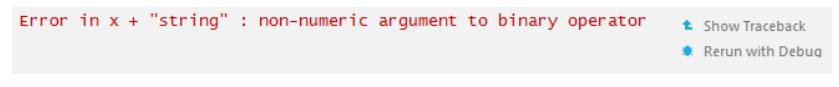

 $\triangleright$  R Studio toolbar

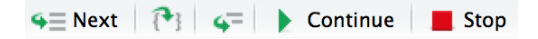

► Requirements of R Studio: project, file saved, sourced, etc.  $\rightarrow$  see further readings or website for details

# <span id="page-20-0"></span>Interactive Debugger in R Studio

- $I^{\text{in}}$  Next executes the next statement of up to the current hierarchy level
- $\blacktriangleright$   $\lceil \cdot \rceil$  steps into the next function including a deeper hierarchy level
- **4<sup>-</sup>** finishes current loop or function
- **In Continue** continues execution to the end of the script
- **I** stops debugging and switches to the coding stage
- $\triangleright$  Breakpoint stops the execution at a pre-defined point for manual inspection

```
power < -2 \times for (i \text{ in } 1:k)power \leq- power * n
```
 $\rightarrow$  can be conditional together with an if

# <span id="page-21-0"></span>**Debugging**

### Example: approximate the square root using Newton's method

```
n \leq -2x \leq -1x.old <- NA
while ((x - x.01d)) \ge 10e-5 || is.na(x.01d) |
  x.old \leq -xx \le -1/2 * (x + n/x)}
x # should be 1.414214, i.e. large error
## [1] 1.416667
```
### **Question**

- $\triangleright$  Which debugging strategy would you personally prefer?
	- $\triangleright$  Output variables
	- $\blacktriangleright$  Asserts
	- $\blacktriangleright$  Exception handling
	- $\blacktriangleright$  Insights from call stack
	- $\blacktriangleright$  Interactive debugger inside R Studio

### $\triangleright$  No Pingo available

[Testing:](#page-0-0) [Debugging](#page-21-0) 22

### <span id="page-22-0"></span>**Outline**

#### [Software Bugs](#page-3-0)

### [Debugging](#page-7-0)

### [Software Testing](#page-22-0)

#### [Unit Testing](#page-30-0)

# <span id="page-23-0"></span>Software Testing

- $\triangleright$  Software testing studies the quality of a software
- $\triangleright$  Provides standardized means and tailored tools for testing
	- $\rightarrow$  Opposed to simple "run-and-see"

### **Reasons**

- External proof-of-concept
- $\blacktriangleright$  Internal quality assurance
- $\triangleright$  Specifying the requirements and functionality of components

### **Testing Scope**

- $\blacktriangleright$  Functional (as specified in the requirements)
- $\blacktriangleright$  Non-functional
	- $\blacktriangleright$  Usability, graphical appearance
	- $\blacktriangleright$  Scalability, performance
	- $\triangleright$  Compatibility, portability
	- $\triangleright$  Reliability

### <span id="page-24-0"></span>Testing Perspectives

Testing objectives vary dependent on the perspective

#### **End-users**

- $\triangleright$  Output must match expectations
- $\blacktriangleright$  Internal code and structure not of relevance
- $\blacktriangleright$  Mostly black box testing

#### **Developers**

- $\triangleright$  Program must handle all input correctly
- $\blacktriangleright$  Intermediate values in the code must be correct
- $\blacktriangleright$  Program needs to work efficiently
- $\blacktriangleright$  Mostly white box testing

Testing can be

- $\triangleright$  Static: proofreading, reviews, verification, etc.
- $\triangleright$  Dynamic: automated unit tests, etc.

# <span id="page-25-0"></span>Black Box and White Box Testing

Software testing divided according to the knowledge of a tester

### **Black box testing**

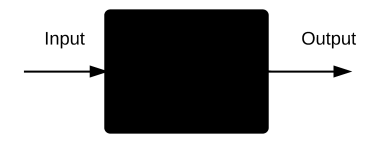

- $\blacktriangleright$  Tests functionality without any knowledge of the implementation
- $\triangleright$  Observes the output for a given input
- $\blacktriangleright$  Testers know what is supposed to come out but not how

### **White box testing**

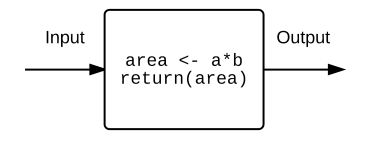

- $\blacktriangleright$  Checks internal implementation of a program
- $\blacktriangleright$  Tests are designed withknowledge of the code
- $\blacktriangleright$  Usually automated, e.g. by unit tests

# <span id="page-26-0"></span>Levels of Testing

- $\triangleright$  Different level of testing checks the properties of a software
- $\triangleright$  A designated testing level corresponds to each stage of the waterfall model
- $\blacktriangleright$  New approach is named V model

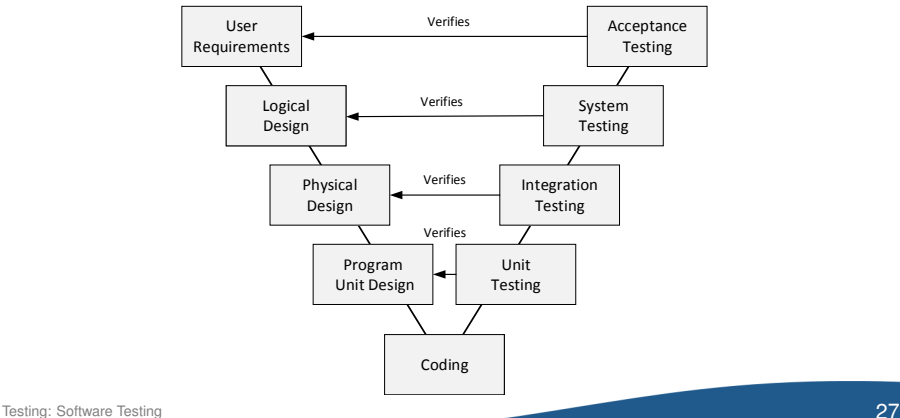

# <span id="page-27-0"></span>Acceptance and System Testing

### **Acceptance Testing**

- $\blacktriangleright$  Related to usability testing
- $\triangleright$  Concerns the interaction with users
- $\triangleright$  Tests e.g. the ease-to-use of the user interface

### **System Testing**

- $\blacktriangleright$  Performs end-to-end tests of the integrated system
- $\blacktriangleright$  Tests mainly that requirements are met

# <span id="page-28-0"></span>Integration Testing

- $\blacktriangleright$  Ensure the correct interoperability of components
- $\triangleright$  Thus tests interfaces and interaction above unit testing
- $\triangleright$  Above unit testing on the scale level, as interaction is tested
- $\triangleright$  Common in large-scale software projects  $\rightarrow$ Example: Windows 7 was deployed daily on 1000+ different PCs to run automated tests

### **Regression Testing**

- $\blacktriangleright$  Aims is to find bugs after large code changes
- $\triangleright$  Checks for unintended consequences of changes
- $\blacktriangleright$  Examples
	- $\blacktriangleright$  Lost functionality
	- $\blacktriangleright$  Depreciated features
	- $\triangleright$  Old bugs that reappeared

# <span id="page-29-0"></span>Unit Testing

### **Objectives**

- $\triangleright$  Unit tests focus on the lowest level of a program
- $\triangleright$  Validates small code segments, e.g. a function or method
- $\blacktriangleright$  Main use cases
	- $\blacktriangleright$  Ensure that code matches specification
	- $\triangleright$  Detect bugs from changing or adding new code

#### **Characteristics**

- $\blacktriangleright$  Each unit test usually consists of multiple simple comparisons
- $\blacktriangleright$  Focus on boundary values of parameters
- Quick runtimes that allow automated checks after each code change
- Common quality metric is code coverage

### <span id="page-30-0"></span>**Outline**

- [Software Bugs](#page-3-0)
- [Debugging](#page-7-0)
- [Software Testing](#page-22-0)
- [Unit Testing](#page-30-0)

# <span id="page-31-0"></span>Unit Testing

- $\blacktriangleright$  Refers to testing the functionality of a specific fragment
- $\triangleright$  Usually at function or class level
- $\blacktriangleright$  Tests against pre-defined, expected outcomes

#### **Reasons for using unit testing**

- $\blacktriangleright$  Fewer bugs because automated tests check functionality
- Designing of unit tests enforces better code structure
- $\triangleright$  Tracks progress of development
- $\triangleright$  Code becomes more robust since unit tests also control for side effects
- $\blacktriangleright$  Tests help to document functionality

<span id="page-32-0"></span>**Package** RUnit

- $\blacktriangleright$  Designed for unit testing
- $\triangleright$  Checks values and exceptions
- $\triangleright$  Generates text or HTML reports
- I imitation: no test stubs

**Package** testthat

- $\triangleright$  Supports unit testing, test stubs and test suites
- $\blacktriangleright$  Generates text output, arbitrarily verbose
- $\triangleright$  Tests can be automated to run after each file change
- $\blacktriangleright$  Intended for package development but also works well with simple R scripts
- $\triangleright$  Similar concepts and usage for both packages
- $\triangleright$  Code coverage measured for both through additional packages

### <span id="page-33-0"></span>Test Organization

Tests are organized hierarchically

- **Expectation** verifies a single assumption
	- $\rightarrow$  Checks that given input values return the desired results
- ▶ Tests (or units) group several expectations

 $\rightarrow$  Tests a single function for a range of input values (including boundaries such as NA)

- **EXECUTE:** Suites group several tests
	- $\rightarrow$  In R, this is a simple file
	- $\rightarrow$  For object oriented code, this tests a full class

#### <span id="page-34-0"></span>**High-level procedure**

- **1** Store function  $f$  subject to testing in  $f \cdot R$
- **2** Source that file via source ( $"f.R"$ )
- $\blacksquare$  Create file test.f.R that contains the tests
- 4 Write test, e. g.

```
test_that("Short description", {
  expect_equal(sum(1, 2, 3), 6)
})
```
where the description should continue "Test that . . . "

- **5** Load package testthat
- **6** Run file via test  $file("test.f.R")$ , or all files in a directory  $via$  test  $dir(...)$
- 7 Assess results, i. e. failed tests

<span id="page-35-0"></span>Example calculates roots of quadratic equation  $x^2 + px + q$ 

```
roots_quadratic_eqn <- function(p, q)
{
 if (!is.numeric(p) || !is.numeric(q)) {
    stop("Wrong input format: expects numeric value")
  }
 return(c(-p/2 + sqrt((p/2)^2 - q),
           -p/2 - sqrt((p/2)^2 - q))}
```
<span id="page-36-0"></span> $\blacktriangleright$  Load testthat package

```
library(testthat)
```
▶ Simple test file test.roots\_quadratic\_eqn.R

```
test_that("Roots are numeric and correct", {
 r <- roots_quadratic_eqn(8, 7)
 expect_is(r, "numeric")
 expect_equal(length(r), 2)
 expect\_equal(r, c(5, 6))})
```
 $\blacktriangleright$  Run tests to compare expected and real results of failed tests

```
test file("test.roots quadratic equation.R")
    ## ..1
    ## 1. Failure (at test.roots_quadratic_equation.R#5): Roots are nume
    ## r not equal to c(5, 6)## 2/2 mismatches (average diff: 9.5).
    ## First 2:
    ## pos x y diff
    \# \# \frac{1}{1} \frac{-1}{5} \frac{-6}{1}Testing: Unit Testing 37
```
# <span id="page-37-0"></span>Verifying Expectations

- $\triangleright$  Syntax expect\_\* (actual, expected) ensures expectations
- $\triangleright$  First argument is the actual, the second the expected result

#### **Built-in expectation comparisons**

 $\triangleright$  expect\_equal checks for equality within numerical tolerance

```
expect_equal(1, 1) # pass
expect_equal(1, 1 + 1e-8) # pass
expect equal(1, 5) # expectation fails
## Error: 1 not equal to 5
## 1 - 5 == -4
```
 $\triangleright$  expect\_identical checks for exact equality

```
expect identical(1, 1) # pass
expect_identical(1, 1 + 1e-8) # expectation fails
## Error: 1 is not identical to 1 + 1e-08. Differences:
## Objects equal but not identical
```
### <span id="page-38-0"></span>Verifying Expectations

**P** expect true and expect true check for TRUE and FALSE value

```
expect_true(TRUE) # pass
expect_true(FALSE) # expectation fails
## Error: FALSE isn't true
expect_true("str") # expectation fails
## Error: "str" isn't true
```
 $\blacktriangleright$  expect is checks the class type

```
model \leq \text{Im}(\text{c}(6:10) \sim \text{c}(1:5))expect_is(model, "lm") # pass
expect is(model, "class") # expectation fails
```
**## Error: model inherits from lm not class**

 $\triangleright$  expect error checks that an error is thrown

```
expect_error(0 + "str") # pass since error was expected
expect_error(3 + 4) # expectation fails because of no error
## Error: 3 + 4 code raised an error
```
### <span id="page-39-0"></span>Stubs and Mocks

- $\triangleright$  Some functions cannot be be executed for testing purposes, e.g.
	- $\blacktriangleright$  Functions that access different systems, e.g. online authentication
	- $\blacktriangleright$  Persistent manipulations of databases
	- $\blacktriangleright$  Hardware controlling functions, e.g. a robot arm
	- $\blacktriangleright$  Execution of financial transactions, etc.
	- $\blacktriangleright$  Functions dependency of non-existent code
- $\triangleright$  Solution: stubs and mocks

### <span id="page-40-0"></span>Stubs and Mocks

### **Stubs**

- $\triangleright$  The underlying operation is replaced by a stub for testing
- $\triangleright$  Stubs can perform primitive operations but usually return only a value

### **Mocks**

- $\blacktriangleright$  In OOP, replacements for full objects are called mock
- $\triangleright$  Mocks additionally check if methods were called as expected

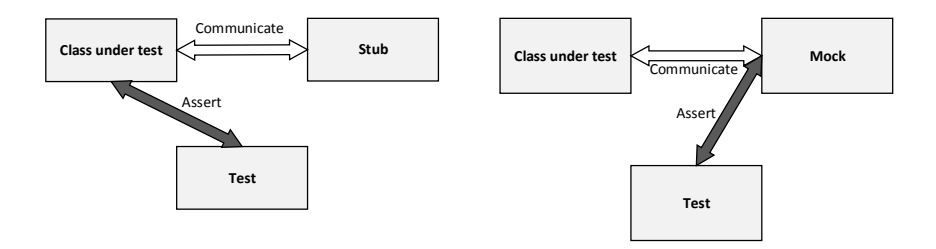

# <span id="page-41-0"></span>Mocks in R

### **Example**

 $\triangleright$  calculate gross(p) calculates gross price for a VAT of 19%

```
calculate gross <- function(net price) {
 authenticate() # External function call
 if (!is.numeric(net_price)) {
    stop("Input type is not numeric")
  }
 return(round(net_price*1.19, digits=2))
}
```
 $\triangleright$  Calls external service authenticate () to verify the access

```
authenticate <- function() {
 library(RCurl)
 if (getURI("127.0.0.1") != "SUCCESS") {
    stop("Not authenticated")
  }
}
```
 $\triangleright$  calculate gross(p) can be tested without authentication  $\rightarrow$  Need a stub to skip or mimic functionality of authenticate ()

### <span id="page-42-0"></span>Stubs in R

- $\triangleright$  Once can redirect the call authenticate () to a stub instead
- $\blacktriangleright$  In this example, the stub skips authentication

```
authenticate_stub <- function() {
 print("Authentication omitted for testing")
}
```
▶ Test file test.calculate gross.R

```
test_that('Gross calculation works correctly', {
 with mock(authenticate = function() {
              print("Authentication omitted for testing")
            },
            expect_equal(calculate_gross(100), 119),
            expect_equal(calculate_gross(70), 83.30),
            expect_error(calculate_gross("str")),
            expect_error(calculate_gross("100.50"))
  )
})
```
Note: the name  $\text{with\_mock}(...)$  is misleading since this is not a mock but a stub

# <span id="page-43-0"></span>Stubs in R

#### $\blacktriangleright$  Run tests with mock

```
test_file("test.calculate_gross.R")
## [1] "Authentication omitted for testing"
## .[1] "Authentication omitted for testing"
## .[1] "Authentication omitted for testing"
## .[1] "Authentication omitted for testing"
##.
## DONE
```
 $\triangleright$  Note: authenticate (p) needs to exist for with mock (...) to work

### <span id="page-44-0"></span>Code Coverage

- $\triangleright$  Code coverage shows to which lines of code are tested
- $\blacktriangleright$  Helps identifying non-tested code regions
- $\blacktriangleright$  Usually measures coverage as ratio, e.g. 60% of all lines, functions, etc.
	- $\rightarrow$  Warning: a high coverage does not guarantee thorough testing
- $\triangleright$  As a recommendation, focus especially on the boundaries of parameter ranges (0, NA, Inf, etc.) to identify unhandled problems

R package covr

- $\triangleright$  Supports only coverage when testing full packages
	- $\rightarrow$  Workaround is to create a dummy package

# <span id="page-45-0"></span>Code Coverage in R

**Load** devtools and covr

```
library(devtools) # for creating packages
library (covr) # for code coverage
```
 $\triangleright$  Create empty package testcovr in the current working directory

```
create("testcovr") # create default structure
use testthat<sup>("testcovr") # append testing infrastructure</sup>
```
 $\triangleright$  Create sample absolute value. R in folder testcovr/R/

```
absolute_value <- function(x) {
 if (x \ge 0) {
   return(x)
  } else {
   return(-x)
  }
}
```
 $\triangleright$  Create test test.absolute value. R in folder testcovr/tests/testthat/

```
test_that("absolute value is correct", {
     expect_is(absolute_value(-3), "numeric")
     expect equal(absolute value(-3), 3)
Testing: Unit Testing 46
```
### <span id="page-46-0"></span>Code Coverage in R

 $\blacktriangleright$  Run all test of package testcovr

```
test("testcovr")
## Loading testcovr
## Testing testcovr
## ..
## DONE
```
 $\blacktriangleright$  Analyze code coverage of package testcovr

```
package_coverage("testcovr")
```
## testcovr Test Coverage: 66.67% ##  $R\abso$ lute value.R: 66.67%

 $\triangleright$  Show locations of zero coverage

```
zero_coverage(package_coverage("testcovr"))
```
## filename functions first\_line value ## 2 R\\absolute\_value.R absolute\_value 3 0

### <span id="page-47-0"></span>Code Coverage in R

 $\triangleright$  Visual reports on code coverage via shiny

```
s <- package_coverage("testcovr")
shine(s)
```
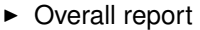

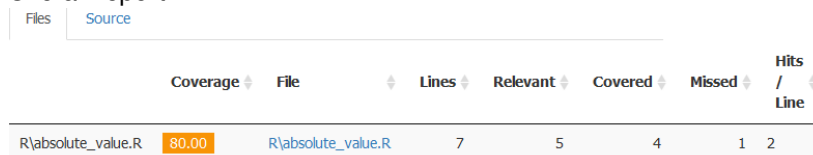

#### $\blacktriangleright$  Coverage line-by-line

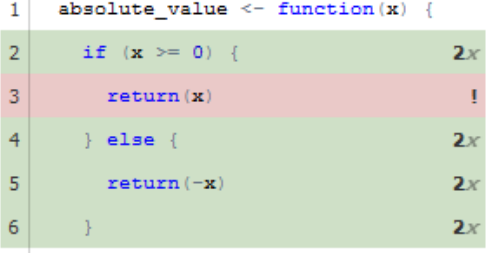

### <span id="page-48-0"></span>Summary

### **Debugging**

- $\triangleright$  Locates bugs or to understand code
- $\blacktriangleright$  Tools: screen output, asserts, exceptions, interactive debuggers (for call stacks and breakpoints)

#### **Software testing**

- $\triangleright$  Software testing measures quality
- $\blacktriangleright$  Functional vs. non-functional scope
- $\triangleright$  Static vs. dynamic testing
- $\triangleright$  White box vs. black box testing
- $\triangleright$  V model: acceptance, system, integration and unit testing
- $\blacktriangleright$  Unit tests
	- $\blacktriangleright$  Performs automated checks of expectations
	- $\blacktriangleright$  Measures code coverage
	- $\triangleright$  Use stubs/mocks to entangle dependencies

### <span id="page-49-0"></span>Further Readings: Debugging

 $\blacktriangleright$  Advanced R (CRC Press, 2014, by Wickham) Debugging, condition handling, and defensive programmig Section 9, pp. 149–171

<http://adv-r.had.co.nz/Exceptions-Debugging.html>

#### $\triangleright$  Debugging with R Studio

[https://support.rstudio.com/hc/en-us/articles/](https://support.rstudio.com/hc/en-us/articles/205612627-Debugging-with-RStudio) [205612627-Debugging-with-RStudio](https://support.rstudio.com/hc/en-us/articles/205612627-Debugging-with-RStudio)

#### $\triangleright$  Breakpoints in R Studio

[http://www.rstudio.com/ide/docs/debugging/](http://www.rstudio.com/ide/docs/debugging/breakpoint-troubleshooting) [breakpoint-troubleshooting](http://www.rstudio.com/ide/docs/debugging/breakpoint-troubleshooting)

#### $\triangleright$  assertthat package documentation at CRAN

[https://cran.r-project.org/web/packages/assertthat/](https://cran.r-project.org/web/packages/assertthat/assertthat.pdf) [assertthat.pdf](https://cran.r-project.org/web/packages/assertthat/assertthat.pdf)

# <span id="page-50-0"></span>Further Readings: Unit Testing

#### $\blacktriangleright$  Testing (by Wickham)

Book chapter: <http://r-pkgs.had.co.nz/tests.html> Slides: [http:](http://courses.had.co.nz/11-devtools/slides/7-testing.pdf)

[//courses.had.co.nz/11-devtools/slides/7-testing.pdf](http://courses.had.co.nz/11-devtools/slides/7-testing.pdf)

### $\triangleright$  testthat: Get Started with Testing R Journal, vol. 3 (1), 2011, by Wickham

[https://journal.r-project.org/archive/2011-1/RJournal\\_](https://journal.r-project.org/archive/2011-1/RJournal_2011-1_Wickham.pdf) [2011-1\\_Wickham.pdf](https://journal.r-project.org/archive/2011-1/RJournal_2011-1_Wickham.pdf)

- $\triangleright$  testthat package documentation at CRAN: [https:](https://cran.r-project.org/web/packages/testthat/testthat.pdf) [//cran.r-project.org/web/packages/testthat/testthat.pdf](https://cran.r-project.org/web/packages/testthat/testthat.pdf)
- ▶ Mocks Aren't Stubs (2007, by Fowler)

<http://martinfowler.com/articles/mocksArentStubs.html>

- $\triangleright$  Specialized materials for high-level programming languages, e.g. The Art of Unit Testing (Manning, by Osherove)
- $\triangleright$  covr package documentation at CRAN

[Testing:](#page-0-0) [Wrap-Up](#page-50-0) <https://cran.r-project.org/web/packages/covr/covr.pdf> 51